## **How to join the wait list**

## **Butler Advantage Health & Wellness Center (513) 896-2398 | mypremisehealth.com**

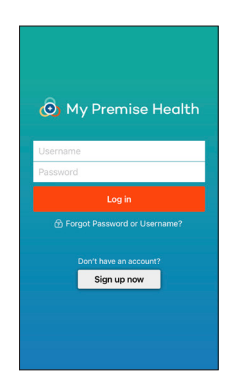

Log in to your My Premise Health account with your username and password. If you don't have an account, you can create one using the "Sign Up Now" option. 1

> For support, call your wellness center, email mypremisehealthsupport@ premisehealth.com or visit mypremisehealth.com and click "Contact Support" for assistance.

2

In the dashboard, select "Schedule an Appointment."

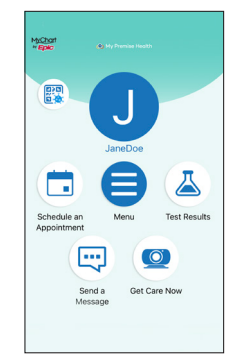

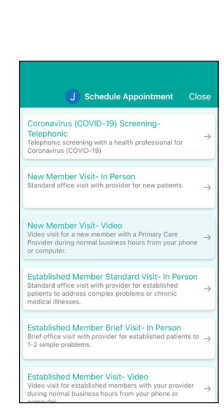

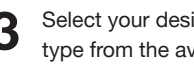

Select your desired appointment<br>type from the available options.

Choose your location. 4

6

5

Choose a provider.

Select a preferred date and time for your visit.

7

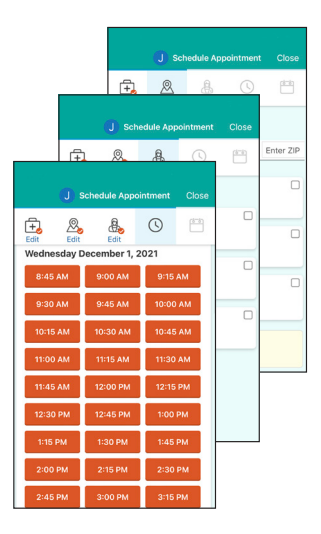

 $\mathbf{r}$  $\mathbb{Q}$ ¢. &  $\frac{a}{b}$ ∩ Finally December 2, 2021  $\odot$ lealth De  $^{\circledR}$ st importar<br>זמן this visit? addressed du<br>Sore throat

Confirm appointment details. In the specified box, please provide any information you'd like your provider to know, such as questions or symptoms you may have. If this is your first time scheduling through the portal, you may be prompted to verify personal information before confirming appointment details.

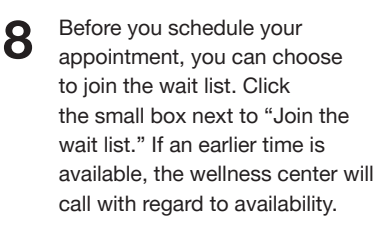

Select the orange "Schedule it" button to finish scheduling your appointment.

9

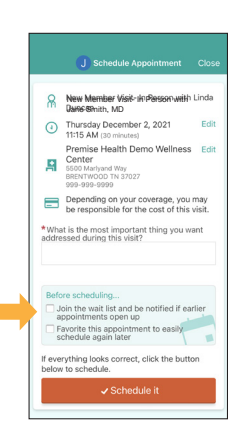

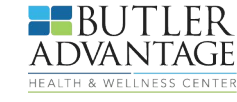

Operated by Premise Health,

© 2022 Premise Health. All rights reserved.

The My Premise Health App is powered by MyChart® licensed from Epic Systems Corporation, © 1999 – 2022.

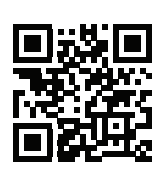

## **Get started today.**

Log in or sign up for your account on the My Premise Health app or mypremisehealth.com.